# Welcome to ACES\$ Illinois

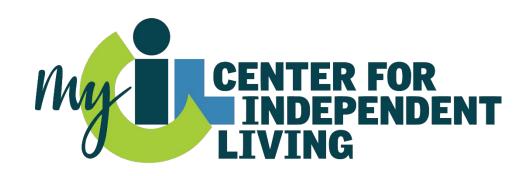

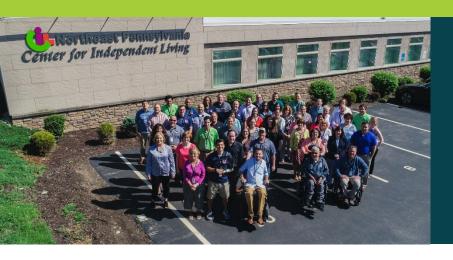

## Who We Are

## **ACES\$ Financial Management Services**

- Is the largest financial management services provider that is also a non-profit Center for Independent Living
- Provides a Consumer-directed payroll management solution for people on Medicaid waivers and their personal support workers (PSWs)
- Serves programs in Illinois, Pennsylvania, Virginia, Wyoming and Washington

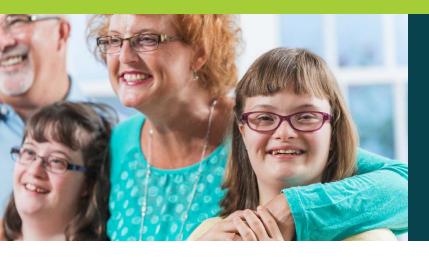

## What Is Self-Direction?

### The Consumer (the Employer) has the freedom to:

- Recruit, hire, train and manage their own PSWs
- Decide the services they need to live their best independent life
- Determine their PSWs' schedule

## ACES\$, the FMS provider, takes care of payroll details:

- Processing timesheets and paying the PSWs
- Withholding and filing federal and state employment taxes

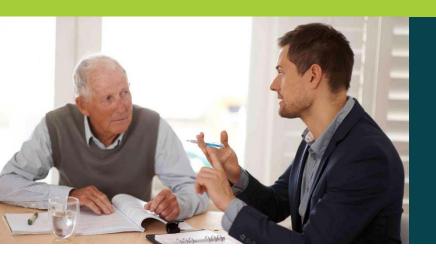

#### **The Award Letter Tells Us:**

- Who the Consumer is
- Which waiver (children or adults)
- The monthly maximum budget
- The effective date

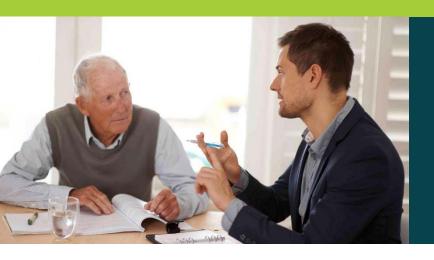

#### **Pending Award Letter: What Happens Now?**

- An ACES\$ Enrollment Agent reviews "Transfer Files"
- Director of Operations contacts Department of Human Services Division of Developmental Disabilities

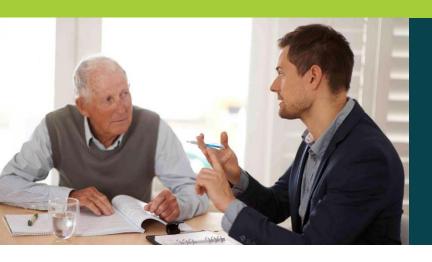

### **Fast & Easy Personalized Enrollment**

#### **Consumer/Employer can choose:**

- In-person
- Online (with phone support, as needed)
- Mail/Fax (with phone support, as needed)

#### In-person enrollment and training guarantees:

- Paperwork is completed correctly the first time
- The rest of the process is swift, efficient and less overwhelming

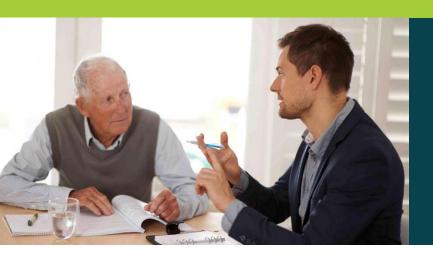

#### **Agency Enrollment Support**

Some agencies have expressed they would like to continue to do enrollments.

In these scenarios, we will train them on our paperwork and forms.

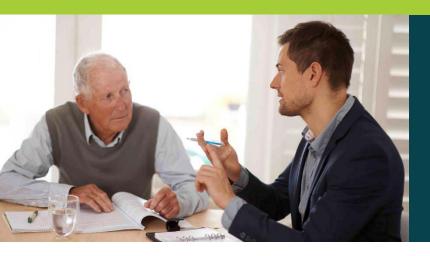

#### **Employer/Consumer Enrollment Packet Process**

ACES\$ Enrollment Agent completes packet.

Tax Department applies for \*EIN# \*UC Code. Upon receiving the EIN# and UC Code, Employer or SDA are notified. A welcome packet is mailed to the Consumer/ Employer.

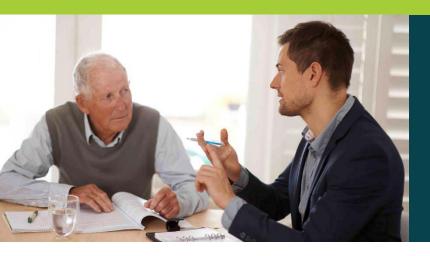

#### **PSW Enrollment Packet Process**

ACES\$ Enrollment Agent completes packet. Fingerprinting documents are sent to the PSW. The PSW has 10 days to comply. Results can take 10 to 15 business days, longer if there's a criminal history.

PSW start date is based on clear background checks and Medicaid eligibility check.

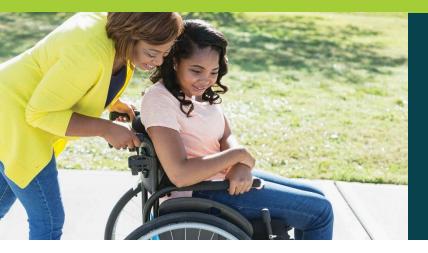

## Service Authorizations (SA)

#### Used to authorize changes, such as:

- Update to Monthly Budget
- Termination of Services
- Self Direction Assistants Switch
- PSW Changes \*
- Employer Changes \*

\*additional information or paperwork may be required

#### **Submitting Service Authorizations:**

- Scan and email to budgetsIL@mycil.org
- If scanning is not possible, fax to 570-558-5570

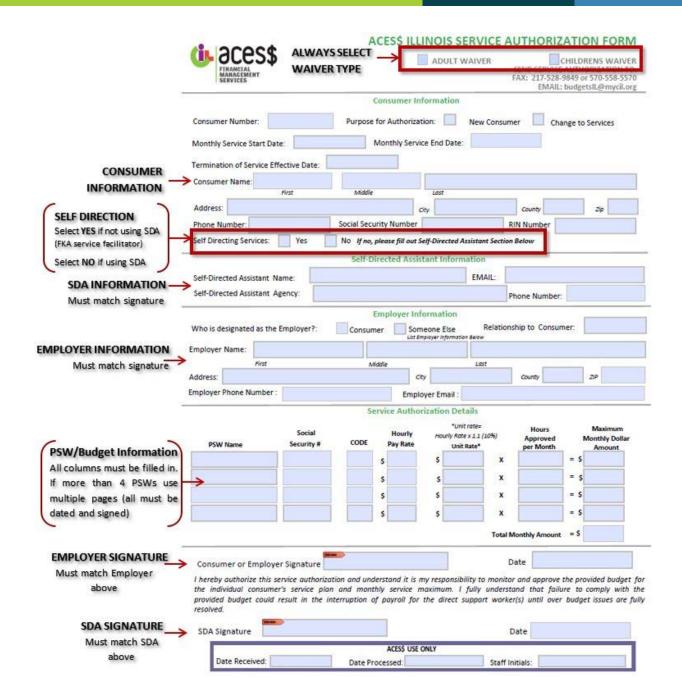

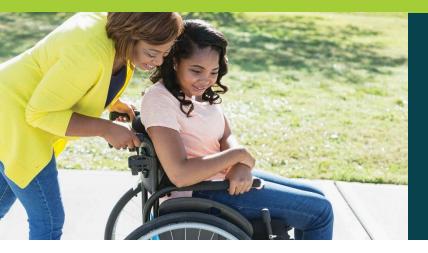

## Service Authorizations (SA)

#### All budgets must be dated to start on the 1<sup>st</sup> of the month.

• Exceptions: New Consumer authorizations and crisis hours (Crisis authorizations should be dated to match the crisis award letter).

## SAs with hourly pay rate changes must be submitted by the 4<sup>th</sup> of the month they are to be effective.

• This allows for sufficient processing time. If it is received after the 4th, we cannot guarantee the new rate will be effective for the intended month.

#### List all active PSWs on the SA.

• If a PSW is not listed on the SA (or is given '0' hours on the SA), they will be terminated.

#### PSWs cannot sign SAs for any reason.

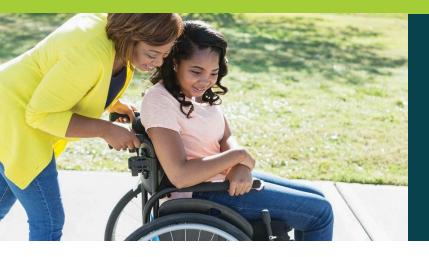

## Service Authorizations (SA)

- New consumer authorizations **must have the 9 digit** Medicaid RIN# listed.
- Regular PSW Hour code is **55D**.
- Crisis Hour code is **53C**.
- If sending a termination SA, please notate on the SA the reason for the termination (i.e. no longer using SDA, PSW termination, no longer using ACES\$).

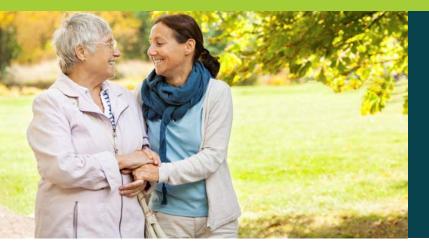

## Budget

- When calculating budgets, standard rounding rules apply.
- We only process budgets in 15 minute increments.
  - .25 = 15 minutes | .50 = 30 minutes | .75 = 45 minutes
  - If it is not in that format, we round **down** to the nearest quarter hour.
- If PSW hours are to be shared and not combined, MARK 'SHARED HOURS' on the SA.
  - Otherwise if it is within the DHS budget parameters, hours will be **added** to get the total budget amount.

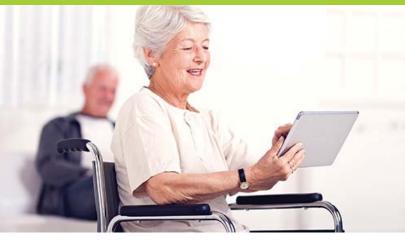

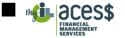

ACES\$ Illinois Timesheet

Email timesheet to timesheetsIL@mycil.org or fax timesheet to 1-877-808-7014

| Start o  | of Payroll Period | / 0 1 /  | End of Payroll | Period                | / 1 5 /      |                                       |       |
|----------|-------------------|----------|----------------|-----------------------|--------------|---------------------------------------|-------|
| Consumer | r Consu<br>Nam    |          |                | W 5 Last<br>ts of SS. | N            | PSW<br>Name                           |       |
| DATE     | TIME IN           | TIME OUT | TOTAL          | DATE                  | TIME IN      | TIME OUT                              | TOTAL |
| 1        | AM O PM O         |          |                | 9                     | AM O PM O    |                                       |       |
| 2        | AM O<br>PM O      |          |                | 10                    | AM O PM O    | • • • • • • • • • • • • • • • • • • • |       |
| 3        | AM C<br>PM C      | PM O     |                | 11                    |              |                                       |       |
| 4        | AM C<br>PM C      | PM O     |                | 12                    | AM C<br>PM C |                                       |       |
| 5        | AM C<br>PM C      | PM O     |                | 13                    |              | • • • • • • • • • • • • • • • • • • • |       |
| 6        | AM C<br>PM C      | PM O     |                | 14                    |              |                                       |       |
| 7        | AM C<br>PM C      |          |                | 15                    |              | PM <b>O</b>                           |       |
| 8        | AM C<br>PM C      |          |                |                       | AM C<br>PM C |                                       |       |
|          |                   | TOTAL    |                |                       |              | TOTAL                                 |       |

My signature certifies that I received/provided a service or item on the date listed above. I understand that payment for this service or item will be from Federal and State funds, and that any false claims, statements, or documents, or concealment of material facts may be prosecuted under applicable Federal and State laws.

DATE

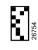

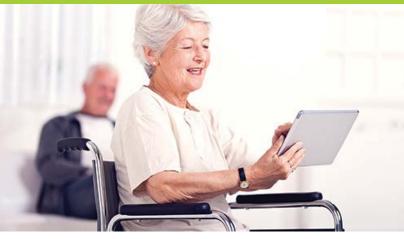

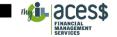

**ACES\$ Illinois Timesheet** 

Email timesheet to timesheetsIL@mycil.org or fax timesheet to 1-877-808-7014

| Start of           | f Payroll Period | / 1 6 /           | End of Payroll | Period               |              |                                       |       |
|--------------------|------------------|-------------------|----------------|----------------------|--------------|---------------------------------------|-------|
| Consumer<br>Number | Consu<br>Nam     |                   |                | W 5 Last<br>ts of SS | N            | PSW<br>Name                           |       |
| DATE               | TIME IN          | TIME OUT          | TOTAL          | DATE                 | TIME IN      | TIME OUT                              | TOTAL |
| 16                 | AM O PM O        |                   |                | 24                   | AMO<br>PMO   |                                       |       |
| 17                 | AM C PM C        |                   |                | 25                   | AM O PM O    |                                       |       |
| 18                 | AM C<br>PM C     | PM O              |                | 26                   | AM O PM O    | • PM O                                |       |
| 19                 | AM C<br>PM C     | PM <b>O</b>       |                | 27                   | AMO<br>PMO   |                                       |       |
| 20                 | AM C<br>PM C     | р — : PM <b>о</b> |                | 28                   | AM O<br>PM O |                                       |       |
| 21                 | AM C<br>PM C     | • · _ PM O        |                | 29                   | AM O<br>PM O | PM O                                  |       |
| 22                 | AM C<br>PM C     | ) · · PM O        |                | 30                   | AM O<br>PM O | • • • • • • • • • • • • • • • • • • • |       |
| 23                 | AM C<br>PM C     |                   |                | 31                   | AMO<br>PMO   |                                       |       |
|                    |                  | TOTAL             |                |                      |              | TOTAL                                 |       |

My signature certifies that I received/provided a service or item on the date listed above. I understand that payment for this service or item will be from Federal and State funds, and that any false claims, statements, or documents, or concealment of material facts may be prosecuted under applicable Federal and State laws.

Employer/Consumer Signature

Ş

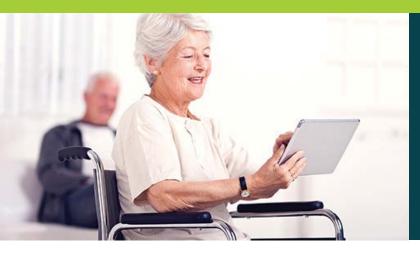

#### **Correct Timesheet**

CIL ACESS

ACES\$: Avenues to Consumer Employer Services & \$upport Email Timesheets to <u>timesheets@mvcil.org</u> or Fax Timesheet Toll Free at: (877) 808 - 7014

| Start o            | f Payroll Perio | 05             | /1               | 6     | 116                       | ] E | ind o     | f Pay | roll P | Period                | 0 5  | - 1 | 3  | 1  | 17           | 6         |    |     |     |              |    |      |        |
|--------------------|-----------------|----------------|------------------|-------|---------------------------|-----|-----------|-------|--------|-----------------------|------|-----|----|----|--------------|-----------|----|-----|-----|--------------|----|------|--------|
| Consumer<br>Number | A123            | Consum<br>Name | x J              | sh.   | n.J.                      | nil | th        |       |        | W 5 Last<br>its of SS | я    | 1   | 23 | 34 | 5            | PS<br>Nau | W  | 2   | M   | ary          | In | ith  | 1      |
| DATE               | TIME D          | R              | -O <sub>TI</sub> | ME OU | JT                        |     | TO        | TAL   |        | DATE                  | 1111 | TI  | ME | IN | 5.8          |           | TI | ME  | TUC | 0            | T  | OTAL |        |
| 16                 | 8:0             | O PM O         | 4                | :0    | O PM O                    | Γ   | 8         | .0    | 0      | 24                    |      |     | -  |    | AMO          | $\square$ |    | -   |     | AM O<br>PM O | Π  | ].   |        |
| 17                 |                 | AM O<br>PM O   |                  | : 🗌   | AM O<br>PM O              |     | $\square$ |       |        | 25                    | 1    | 2   | :0 | 0  | AM O<br>PM O |           | 4  | :3  | 0   | AM O<br>PM 🕑 | 4  | .5   | 0      |
| 18                 | 6:1             | 5 PM O         | 10               | :0    | Ô <sup>AM</sup> O<br>FM ● |     | 3         | .5    | 5      | 26                    | Ĺ    | 8   | :0 | 0  | AM O<br>PM O | 20        | 0  | :0  | Õ   | AM @<br>PM O | 2  | ].Ø  | 6      |
| 19                 |                 | AM O<br>PM O   |                  | : 🗌   | AM O<br>PM O              |     | $\Box$    | .[    |        | 27                    |      |     | :6 | 6  | AMO<br>PM    |           | 9  | :[] | 5   | AM O<br>FM 🖲 | 8  | 1.2  | 5      |
| 20                 | 3:0             | Ó ₽M O         | 1                | 0     |                           | 1   | D         | .0    | 0      | 28                    |      |     | :[ |    | AMO<br>PMO   |           |    | :[  |     | AM O<br>PM O |    | ].   |        |
| 21                 |                 | AM O<br>PM O   |                  | : 🗌   | AM O<br>PM O              |     |           |       |        | 29                    |      |     | :[ |    | AMO<br>PMO   |           |    | :[  |     | AM O<br>PM O |    | ].[] |        |
| 22                 | :               | AM O<br>PM O   |                  | :     | AM O<br>PM O              |     |           |       |        | 30                    |      |     | :  |    | AMO<br>PMO   |           |    | :   |     | AM O<br>PM O |    | ].   |        |
| 23                 |                 | AM O<br>PM O   |                  | :     | AM O<br>PM O              |     |           |       |        | 31                    |      |     | :[ |    | AMO<br>PMO   | $\Box$    |    | :[  |     | AM O<br>PM O |    | ].[  | $\Box$ |
|                    |                 |                |                  | TOTA  | r (                       | 2   | 1         | .7    | 5      |                       |      |     |    |    |              |           |    | TOT | AL  |              | 14 | 1.7  | 5      |

My signature certifies that I received/provided a service or item on the date listed above. I understand that payment for this service or item will be from Federal and State funds, and that any false claims, statements, or documents, or concealment of material facts may be prosecuted under applicable Federal and State laws.

R 5-31-16 5-28-14 DATE Signature ver/Consumer Signature

- Writing is clear and readable
- Cons# and PSW Soc# are correct
- Pay period is correct and matches form used
- Includes both signatures
- Time in/out are in 15 min increments and totals in fraction format
- Includes daily and weekly totals

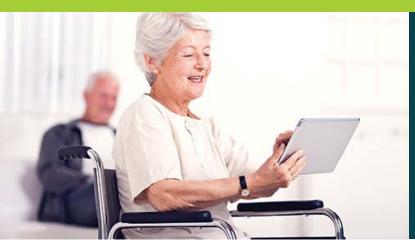

#### **Incorrect Timesheet**

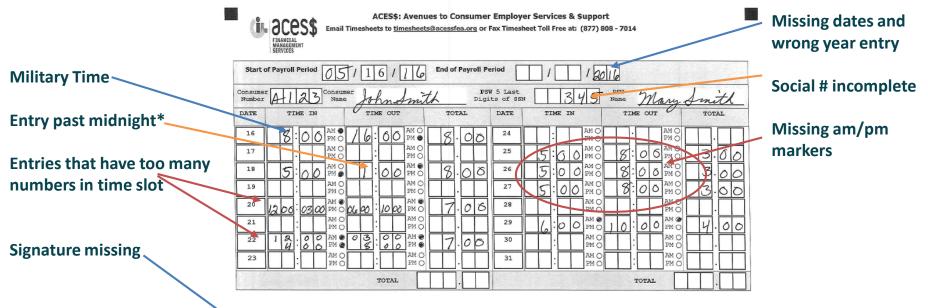

\* Time that goes past midnight needs to be recorded on the following day. My signature certifies that I received/provided a service or item on the date listed above. I understand that payment for this service or item will be from Federal and State funds, and that any false claims, statements, or documents, or concealment of material facts may be prosecuted under applicable Federal and State laws.

DATE

Employer/Consumer Signature

lary Ameth

5-31-16 DATE

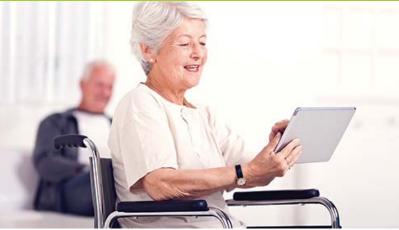

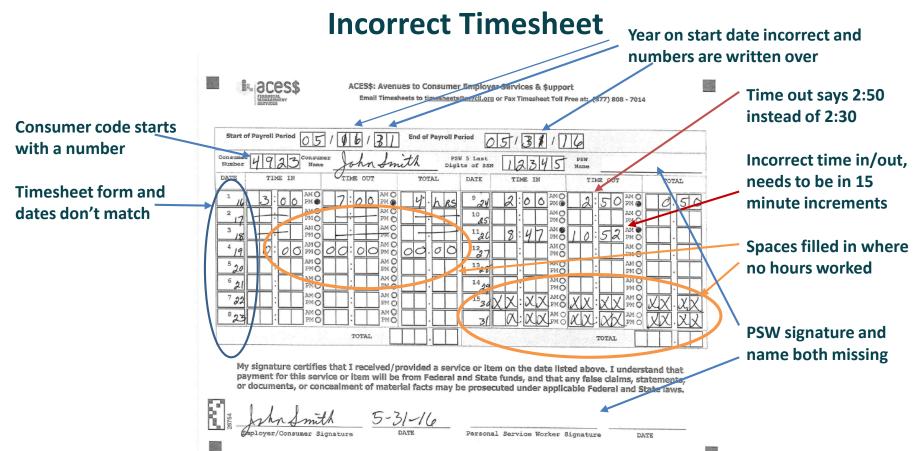

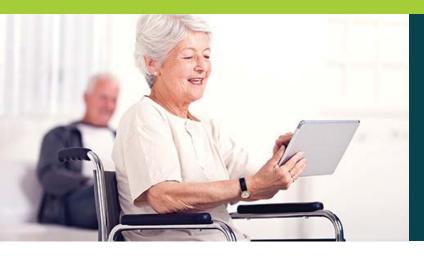

• Additional hours

Please mark the timesheet "Additional Hours" near the top. Additional hours cannot overlap hours that have already been processed.

#### • Crisis hours

Need to be on a separate time sheet marked "Crisis"

• **PSW with more than one timesheet for a pay period** Please mark them in some manner so we know there is more than one timesheet for that pay period.

#### • Corrections for over-budget timesheets

Time in/out needs to be adjusted along with totals to bring timesheet within budget. Also needs to be marked "Corrected" and faxed to the local ACES\$ Illinois office

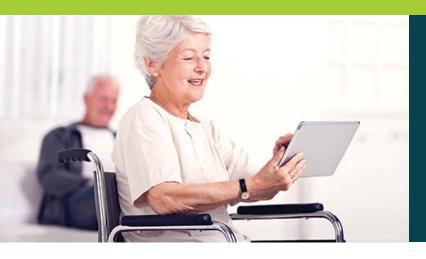

#### Please make sure time sheets are in good readable format

- Images/pictures need to be document-quality without background images or shadows. Shadows can cause the timesheet to be unreadable once it is in our system.
- Timesheets that have been copied multiple times and written over can cause the system to read the numbers incorrectly. This can cause a timesheet to total more or less hours than wanted.
- Timesheets that are scanned and emailed to timesheets@mycil.org must be sent as an attachment. Embedded timesheets in the email will not be processed.

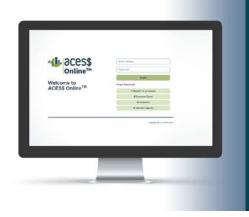

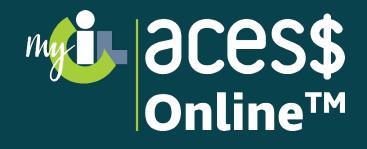

#### With our user-friendly FMS portal page, you can:

- Enjoy faster timesheet processing
- See your budget and timesheets in real time
- Receive instant notifications of potential issues before they become problems

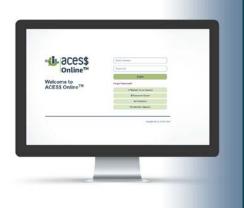

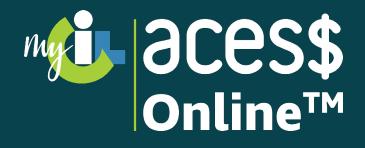

#### **Register for Your ACES\$ Online<sup>™</sup> Account**

| Mile aces\$                | Email Address           |
|----------------------------|-------------------------|
| Online™                    | Password                |
|                            | Login                   |
| Welcome to                 | Forgot Parementer       |
| ACES\$ Online <sup>™</sup> | Register for an Account |
|                            | A Document Center       |
|                            | O Contact Us            |
|                            | Find a Caregiver        |
|                            |                         |

Go to ACES\$ Online<sup>™</sup> by typing **login.mycil.org** into your browser

Choose "Register for an Account"

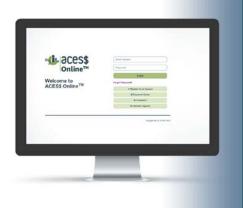

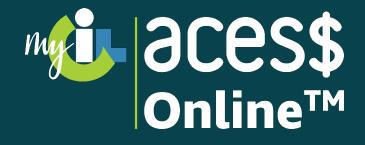

#### **Register for Your ACES\$ Online<sup>™</sup> Account**

|              | Account Registrat                                                                             |   |  |  |  |  |  |  |
|--------------|-----------------------------------------------------------------------------------------------|---|--|--|--|--|--|--|
| Organization | Select an organization                                                                        |   |  |  |  |  |  |  |
|              |                                                                                               | Q |  |  |  |  |  |  |
|              | Select an organization                                                                        |   |  |  |  |  |  |  |
|              | Illinois Department of Human Services                                                         |   |  |  |  |  |  |  |
|              | Colorado Health Care Policy and Financing                                                     |   |  |  |  |  |  |  |
|              | Maryland Department of Aging                                                                  |   |  |  |  |  |  |  |
|              | Georgia Department of Behavioral Health & Developmental Disabilities                          |   |  |  |  |  |  |  |
|              | Oklahoma Department of Human Services OK                                                      |   |  |  |  |  |  |  |
|              | Virginia Department of Medical Assistance Services                                            |   |  |  |  |  |  |  |
|              | Washington State Department of Social and Health Services                                     |   |  |  |  |  |  |  |
|              | Wyoming Department of Health Division of Healthcare Financing & Behavioral<br>Health Division |   |  |  |  |  |  |  |

Choose Illinois Department of Human Services from the "Organization" dropdown menu.

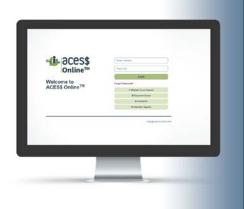

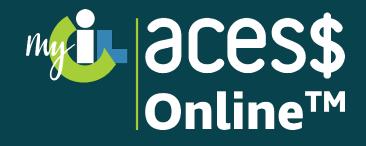

### **Register for Your ACES\$ Online™ Account**

| I |
|---|
| ¥ |
|   |
|   |
|   |

Choose your account type from the "Account Type" dropdown menu.

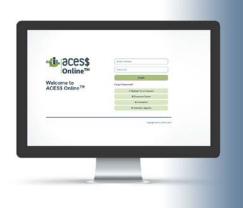

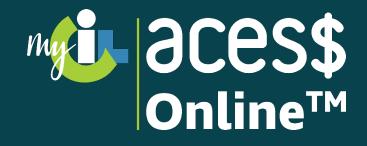

#### Complete each section of the registration form.

| i ace<br>onlin      | S\$<br>ne™                            | Welcome to ACES\$<br>Online <sup>TM</sup><br>Center for Independent Living<br>#-Login<br>@ Contact Us |
|---------------------|---------------------------------------|----------------------------------------------------------------------------------------------------|
|                     | Ac                                    | count Registration                                                                                    |
| Organization        | Illinois Department of Human Services | *                                                                                                    |
| Account Type        | Consumer                              | \$                                                                                                    |
| Consumer First Name |                                       |                                                                                                    |
| Consumer Last Name  |                                       |                                                                                                    |
| Email               |                                       |                                                                                                    |
| Confirm Email       |                                       |                                                                                                    |
| Phone Number        |                                       |                                                                                                    |
| Cell Phone Number   |                                       |                                                                                                    |

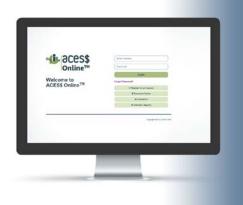

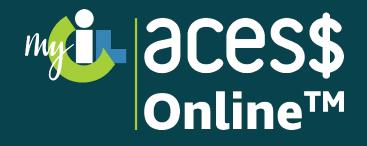

#### **Create a New Timesheet**

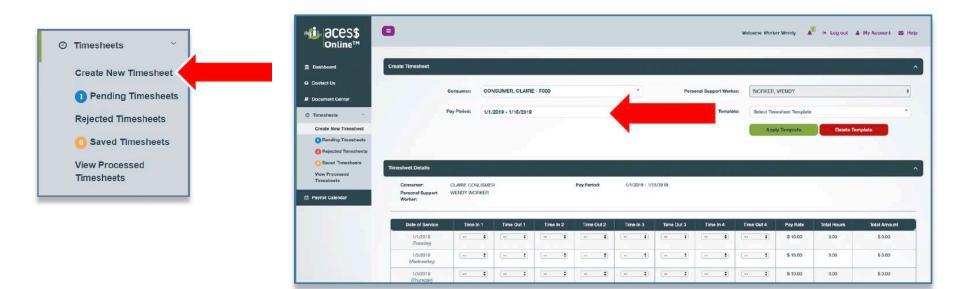

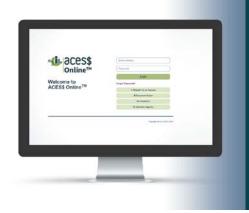

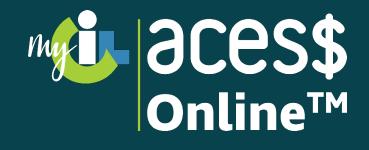

Enter the "time in" and the "time out" for each day. The hours worked will automatically add up for each row and total at the bottom of the timesheet.

| Date of Service         | Time In 1                       | Time Out 1 |    | Time In 2 |    | Time Out 2 |   | Time In 3 |             | Time Out 3 |            | Time In 4 |     | Time Out 4 |   | Pay Rate | Total Hours | Total Amount |
|-------------------------|---------------------------------|------------|----|-----------|----|------------|---|-----------|-------------|------------|------------|-----------|-----|------------|---|----------|-------------|--------------|
| 1/1/2019<br>(Tuesday)   | 12:00 AM<br>12:15 AM            |            | \$ |           | •) | -          | ŧ |           | <b>\$</b> ] |            | •          | -         | (†) | [          | + | \$ 10.00 | 0.00        | \$ 0.00      |
| 1/2/2019<br>(Wednesday) | 12:30 AM<br>12:45 AM<br>1:00 AM | [          | •) |           | ٤  |            | ¢ |           | •)          |            | ŧ)         | [         | ¢)  |            | ٦ | \$ 10.00 | 0.00        | \$ 0.00      |
| 1/3/2019<br>(Thursday)  | 1:15 AM<br>1:30 AM              |            | •  |           | •  |            | • |           | •)          |            | <b>;</b> ) | -         | •   | (          | • | \$ 10.00 | 0.00        | \$ 0.00      |

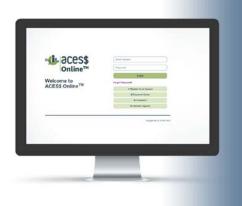

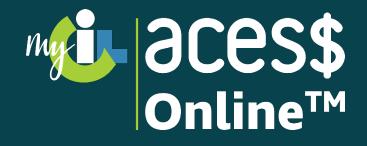

#### **View Budget**

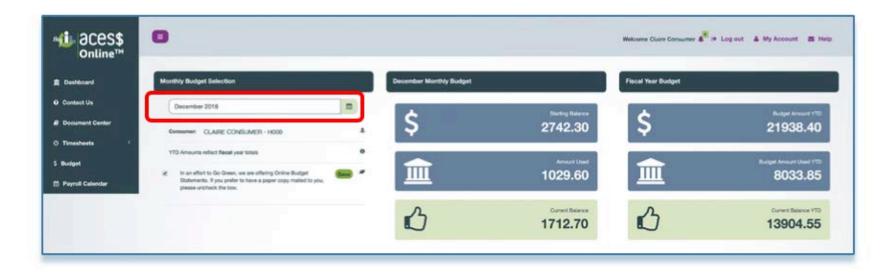

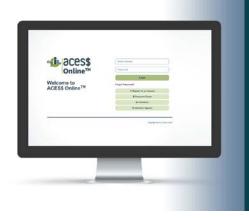

## Mile aces\$ Online™

- Account Set Up
- Timesheet History
- Online or Faxed Timesheets
- Consumers' Budgets
- Forms
- Calendar

## For assistance with ACES\$ Online<sup>™</sup> please contact:

David Pennell, Manager of Consumer Care 1-217-528-7046 or dpennell@mycil.org

**Tasha Whiteside, Director of Illinois Operations** 1-708-532-3319 or twhiteside@mycil.org

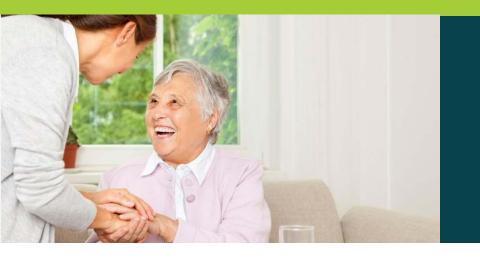

## Billing

#### **Common Billing Rejections**

- Name mismatch with Medicaid
- Individual is in CILA program
- Individual is enrolled in DRS program
- Individual SSN is not authorized for program
- Individual is not enrolled in Medicaid

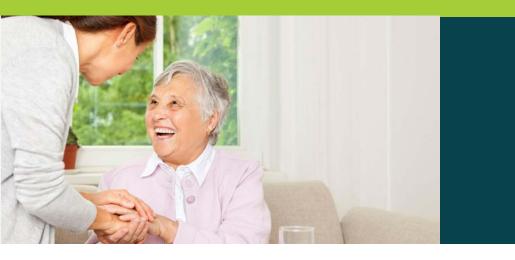

## Billing

### **How to Prevent Rejected Billing**

When filling out your service authorization form, please be sure it is legible and accurate (Social Security Number and Medicaid RIN#).

Please inform us of any changes to your services immediately (i.e. waiver change, program change, name change, etc.)

Accurate PSW information is also critical – SS#, start date, termination date, new or additional PSW.

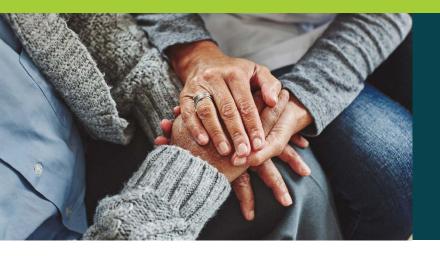

## **Consumer Service**

## Why We've Been Voted #1 for Customer Service in States We Serve With More Than One FMS Provider

- When you call ACES\$ Illinois, you talk to a knowledgeable member of our Springfield or Tinley Park team not a call center.
- We develop personal relationships with those we serve.
- Our in-state locations are ADA compliant and accessible via transit lines.
- We offer our services in both English and Spanish. Our language line offers additional translations

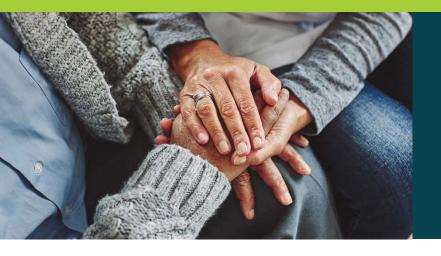

## **Consumer Service**

## **Contact Us Today!** 1-877-223-7781 | support@mycil.org

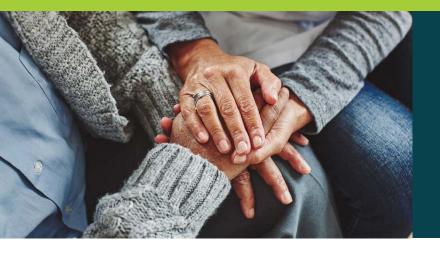

## **Consumer Service**

## **Helpful Contacts**

Service Authorizations Melissa Rossmell, Budget Supervisor 1-570-344-7211 | mrossmell@mycil.org

Tax Department Michelle Barton, Tax Supervisor 1-570-344-7211 | mbarton@mycil.org **Billing Department Deborah Kosydar, Staff Accountant** 1-570-344-7211 | dkosydar@mycil.org

Payroll Department Kathy Ruane, Payroll Supervisor 1-570-344-7211 | kruane@mycil.org

## Thank you! Questions?

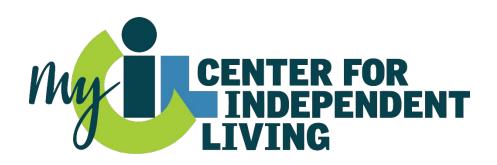